## **Table of Contents**

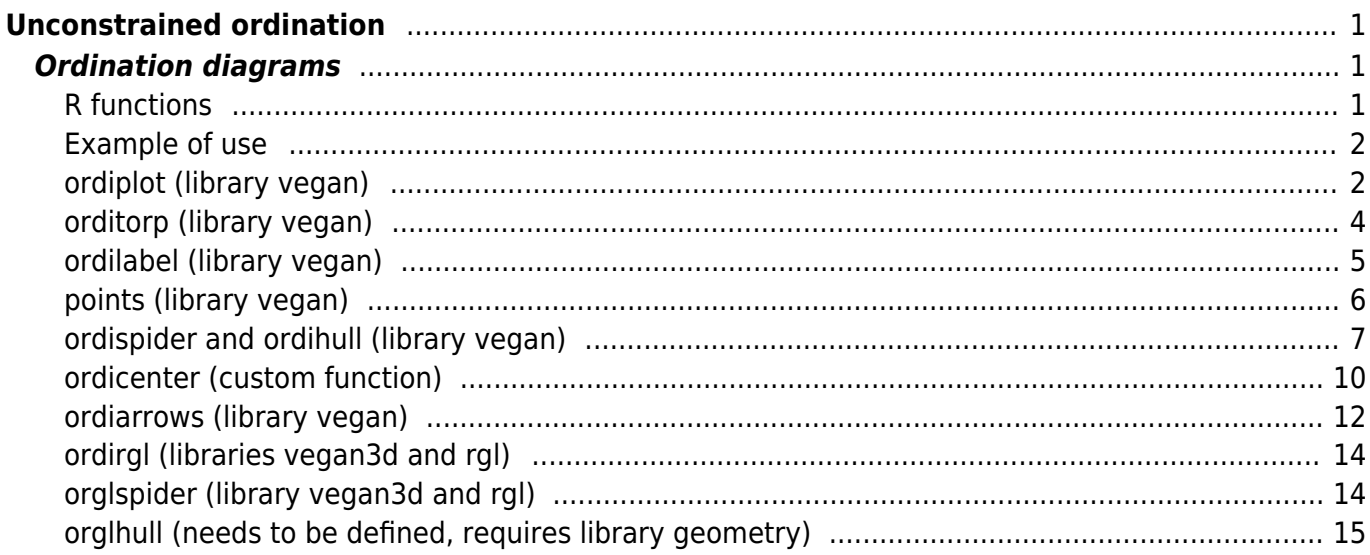

# <span id="page-2-0"></span>**Unconstrained ordination**

## <span id="page-2-1"></span>**Ordination diagrams**

Important component of unconstrained ordination analysis is visualization of results (this doesn't apply so much in case of constrained ordination, when we are more interested in explained variance and results of significance test). R is notoriously not good in drawing ordination diagrams with complex information, because these usually needs manual adjustment, which is not easy in R. Generally, if you need ordination diagram with interpretation focused on individual species or samples (with appropriate labels), R may not produce satisfying results - you may consider using CANOCO 4.5 with CanoDraw for Windows or CANOCO  $5<sup>1</sup>$ . However, R can still draw nice ordination diagrams, if the focus is on overall pattern of samples, grouping of samples into clusters or projecting linear or surface response of environment onto ordination space (even three dimensional) - few examples are below.

## <span id="page-2-2"></span>**R functions**

From library *vegan*:

- **ordiplot** high-level plotting function, draws complete ordination diagrams (plot applied on result of ordination does the same).
- **orditorp** adds labels onto existing ordination diagram, so as they are readable (they don't overlap). Has arguments priority (which species/sites will be given priority to draw the text instead of only point) and select (logical vector - which species/sites should be drawn).
- **ordilabel** adds the labels which look like stickers; also has priority and select arguments (see orditorp function above).
- **points** adds points to the ordination diagram (low-level plotting function, adds points to ordination diagram created by ordiplot or plot). Has argument select - logical vector indicating which elements should be displayed (the same for text below).
- **text** similar to points above, adds the text labels for sites/species.
- **ordipointlabel** creates new ordination diagram and adds both points and labels (for species or sites) in a way to minimize their overlap (uses iteratively optimizing algorithm and can be rather slow). Can be stored in an object further editable interactively by the function orditkplot.
- **orditkplot** produces editable and clickable ordination diagrams, which can be exported, saved into R and also reedited again. Check [blogpost](http://www.fromthebottomoftheheap.net/2013/12/31/decluttering-ordination-in-vegan-part-4-orditkplot) of Gavin Simpson to see how to use it.
- **ordispider** creates spiderplot by connecting individual members of the group with the group centroid.
- **ordihull** draws envelope (convexhull) around the group of samples (possibly also colorfilled polygon).
- **ordiellipse** similar to envelopes clouds of points within the group are encircled by ellipse.
- **ordiarrows** draws arrows connecting the groups of samples (visualizing e.g. development of composition in time or in space).

From library *vegan3d<sup>2</sup>*:

- **ordirgl** draws 3D ordination diagram, using functionality of library (rgl).
- **orglspider** adds spiders to 3D ordination diagram created by ordirgl.

Custom functions:

- **ordicenter** adds labels to centroids of groups onto ordination diagrams. Similar to ordispider with argument  $label = TRUE$ , but does not draw spider plot. Arguments and use are analogous to ordispider and ordihull. Definition [here](https://anadat-r.davidzeleny.net/doku.php/en:customized_functions:ordicenter).
- **orglhull** adds 3D convexhulls wrapping groups of samples (possibly transparent). Custom function not in vegan or vegan3d, requires library (geometry). Definition [here](https://anadat-r.davidzeleny.net/doku.php/en:customized_functions:orglhull).

#### <span id="page-3-0"></span>**Example of use**

The following plotting functions are using results of DCA (detrended correspondence analysis) of [Vltava](https://anadat-r.davidzeleny.net/doku.php/en:data:vltava) data:

```
veg.data <- read.delim
('http://www.davidzeleny.net/anadat-r/data-download/vltava-spe.txt',
row.name = 1)env.data <- read.delim
('http://www.davidzeleny.net/anadat-r/data-download/vltava-env.txt')
```

```
library (vegan)
DCA <- decorana (veg = log1p (veg.data))
```
#### <span id="page-3-1"></span>**ordiplot (library vegan)**

Draws ordination diagrams.

ordiplot (DCA, display = 'sites', type =  $'p'$ )

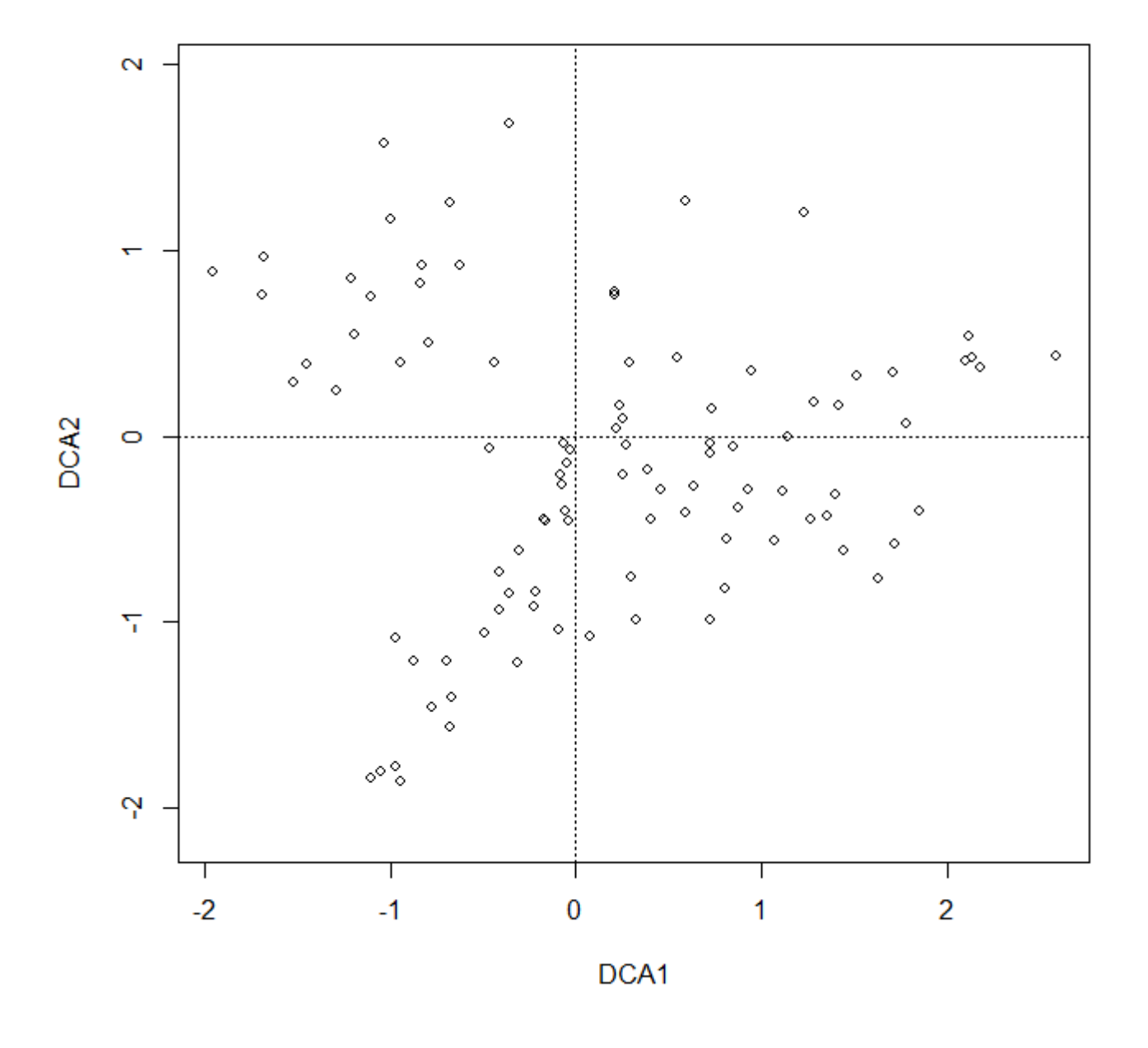

ordiplot (DCA, display = 'species', type =  $'t')$ 

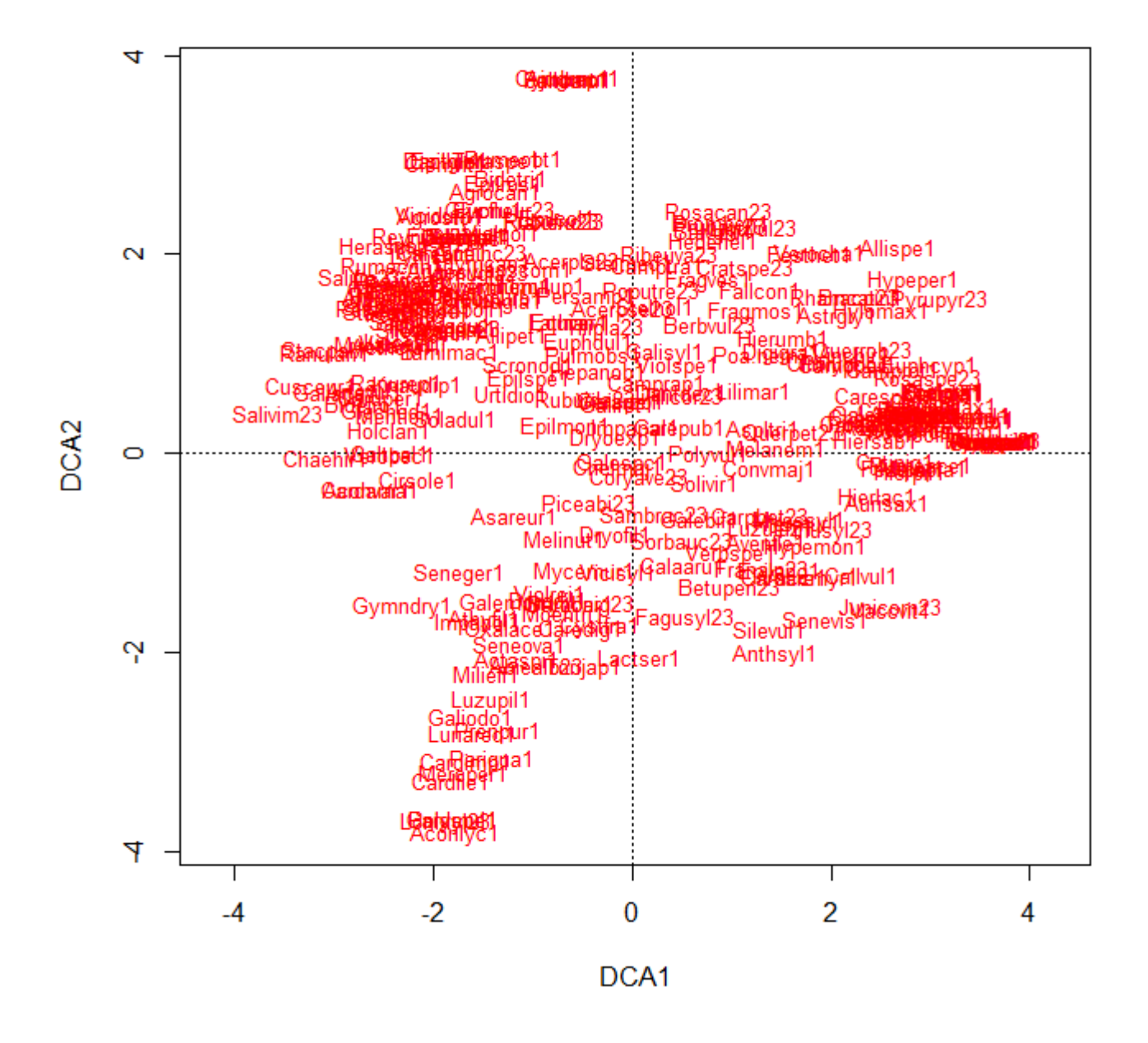

#### <span id="page-5-0"></span>**orditorp (library vegan)**

Adds the labels onto an ordination diagram, so as they can be read (and don't overlap). First, draw empty diagram using function ordiplot and argument type =  $\ln$ . Then add the labels using function orditorp.

```
ordiplot (DCA, display = 'sp', type = 'n')
orditorp (DCA, display = 'sp')
```
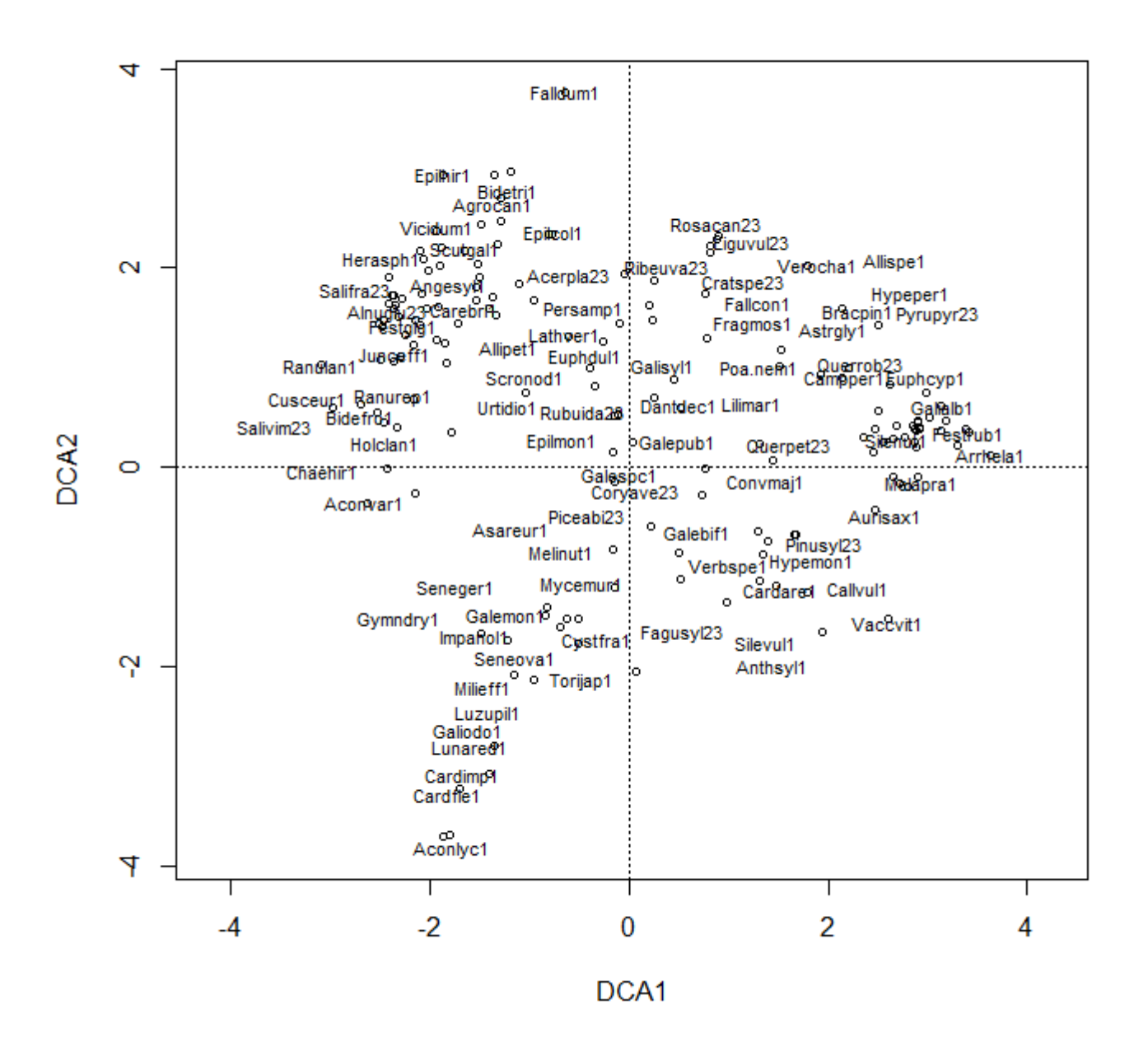

#### <span id="page-6-0"></span>**ordilabel (library vegan)**

Adds the labels which looks like stickers:

```
ordiplot (DCA, display = 'sp', type = 'n')
ordilabel (DCA, display = 'sp')
```
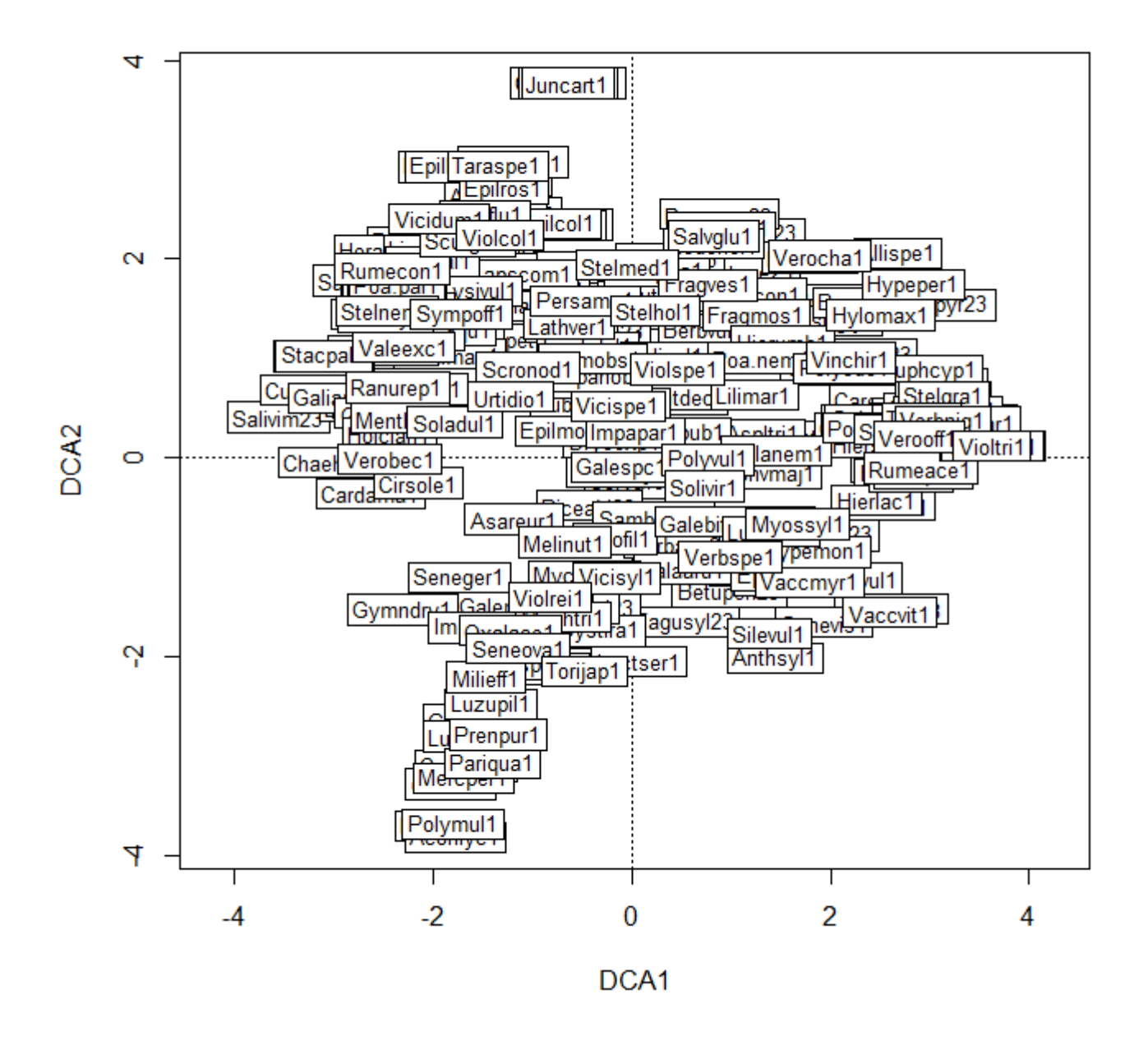

Other options: identify.ordiplot (adding the labels onto diagram by clicking the mouse), orditklabel (interactive diagrams in tcltk interface, but still not too elegant).

#### <span id="page-7-0"></span>**points (library vegan)**

Adds points to ordination diagram - you can control their color, symbol, size etc. The following examples use the classification of samples (done by cluster analysis) into four groups, which is stored in variable GROUP in env. data data frame. First, draw empty ordination diagram (argument type  $=$ 'n' in function ordiplot) and add colourful points according to env.data\$GROUP variable using function points:

ordiplot (DCA, display = 'si', type = 'n') [points](http://stat.ethz.ch/R-manual/R-devel/library/graphics/html/points.html) (DCA, **[col](http://stat.ethz.ch/R-manual/R-devel/library/base/html/col.html)** = env.data\$GROUP, pch = env.data\$GROUP )

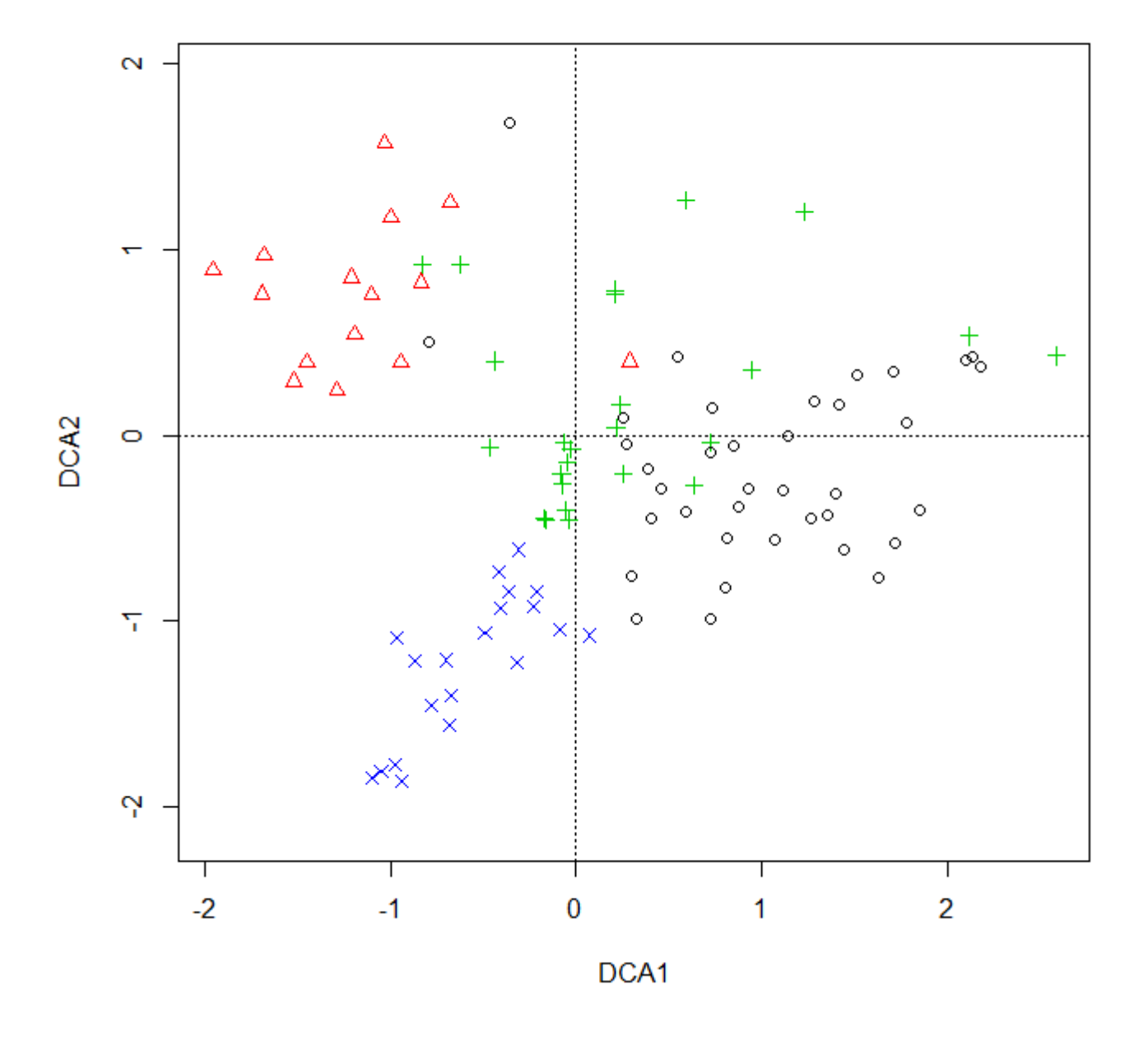

### <span id="page-8-0"></span>**ordispider and ordihull (library vegan)**

Function ordihull adds envelopes around groups of samples, while function ordispider adds so called spiders, connecting each sample with the centroid of particular group. Argument  $label = T$ draws the labels into the centroid of each spider:

```
ordiplot (DCA, display = 'si', type = 'n')
for (i in seq (1, 4)) ordispider (DCA, groups = env.data$GROUP, show.groups
= i, col = i, label T)
```
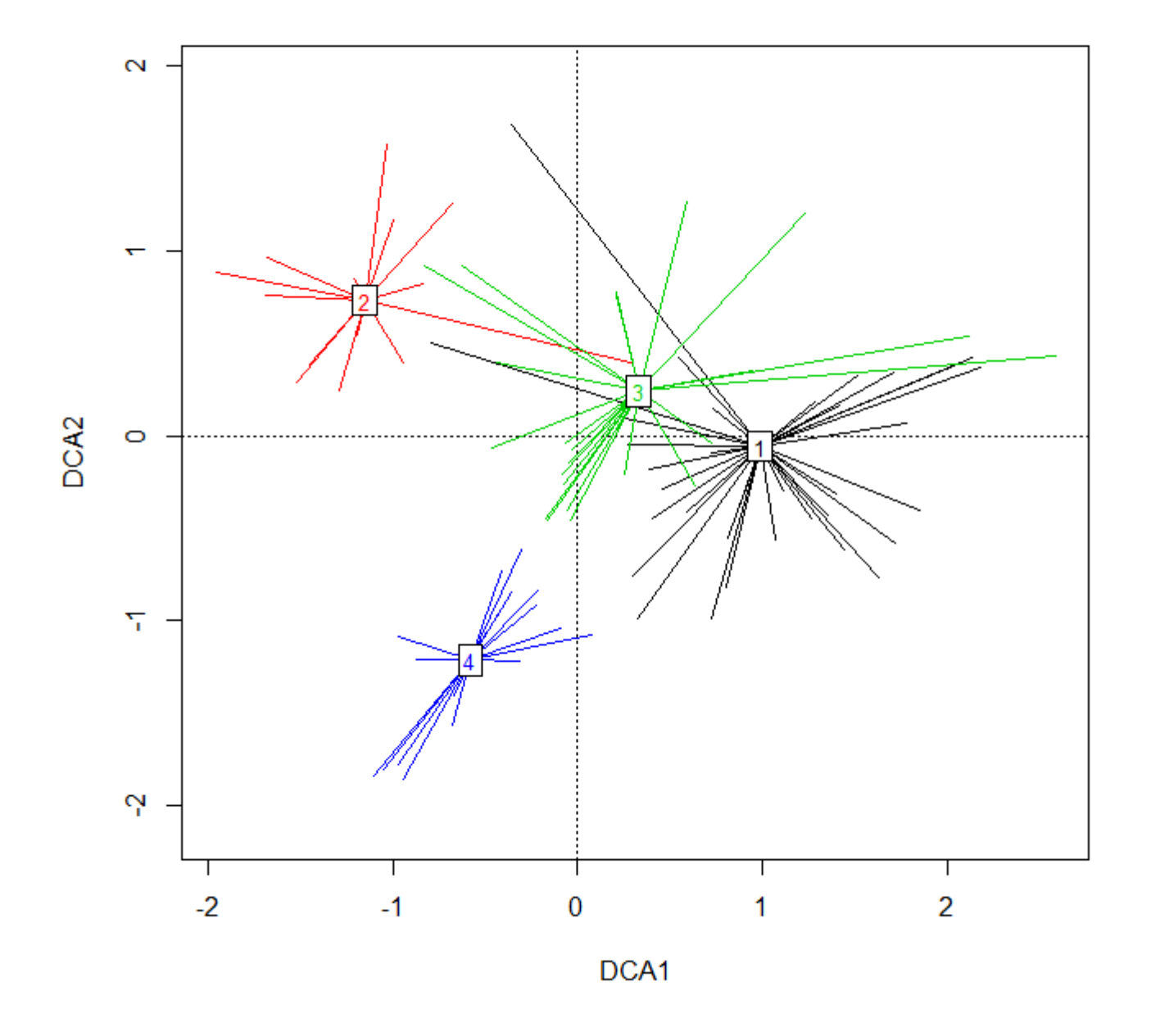

**[for](http://stat.ethz.ch/R-manual/R-devel/library/base/html/for.html)** (i in **[seq](http://stat.ethz.ch/R-manual/R-devel/library/base/html/seq.html)** (1, 4)) ordihull (DCA, groups = env.data\$GROUP, show.groups = i, **[col](http://stat.ethz.ch/R-manual/R-devel/library/base/html/col.html)** = i, lty = 'dotted')

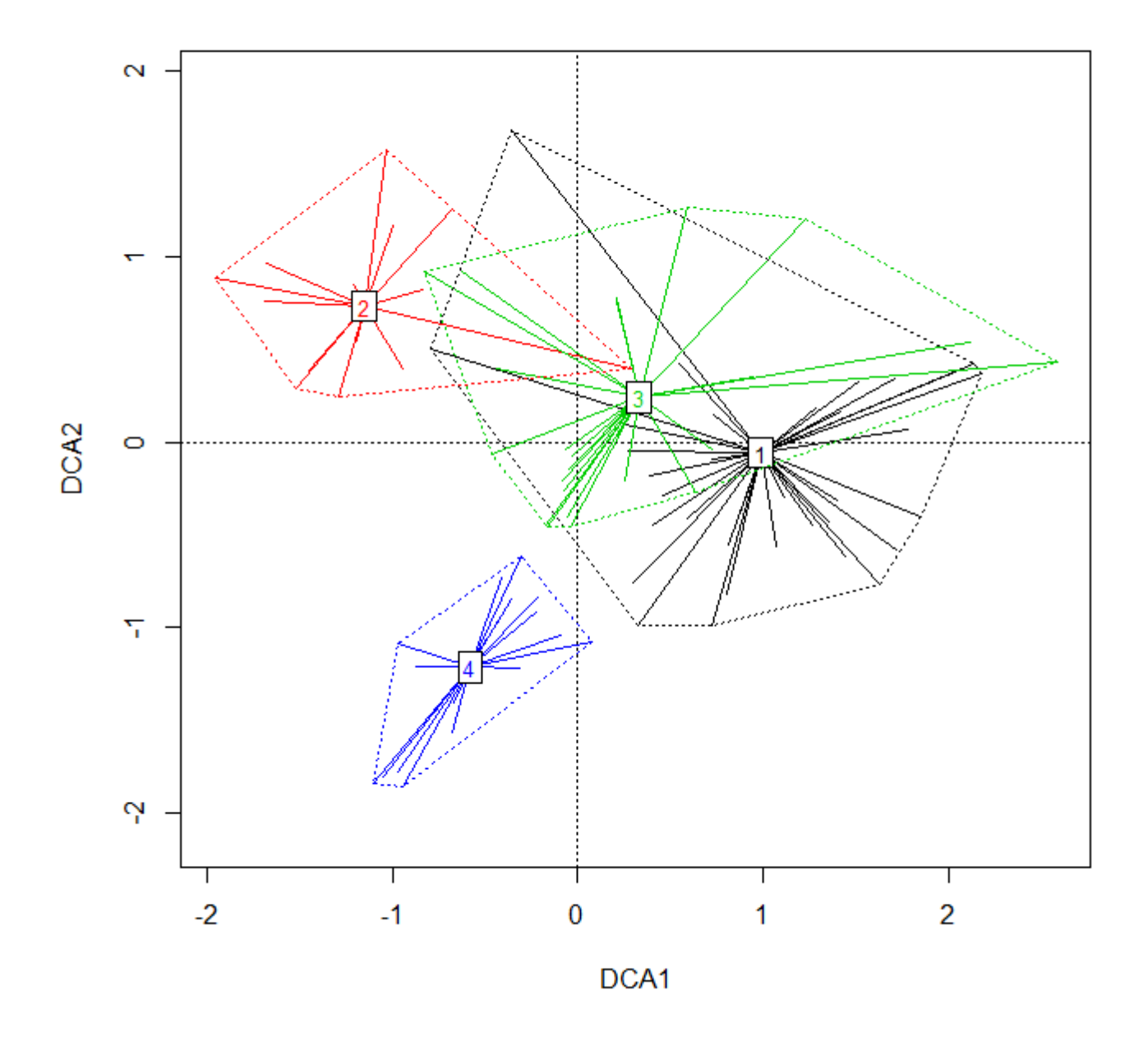

Function ordihull can draw not only envelopes, but also transparent polygons, by modifying the argument draw = "polygon" and optionally also transparency by argument alpha (default alpha = 127 means that polygons will be semitransparent):

```
ordiplot (DCA, display = 'si', type = 'n')
points (DCA, col = env.data$GROUP, pch = env.data$GROUP)
for (i in unique (env.data$GROUP)) ordihull (DCA, groups = env.data$GROUP,
show.group = i, col = i, draw = 'polygon', label = T)
```
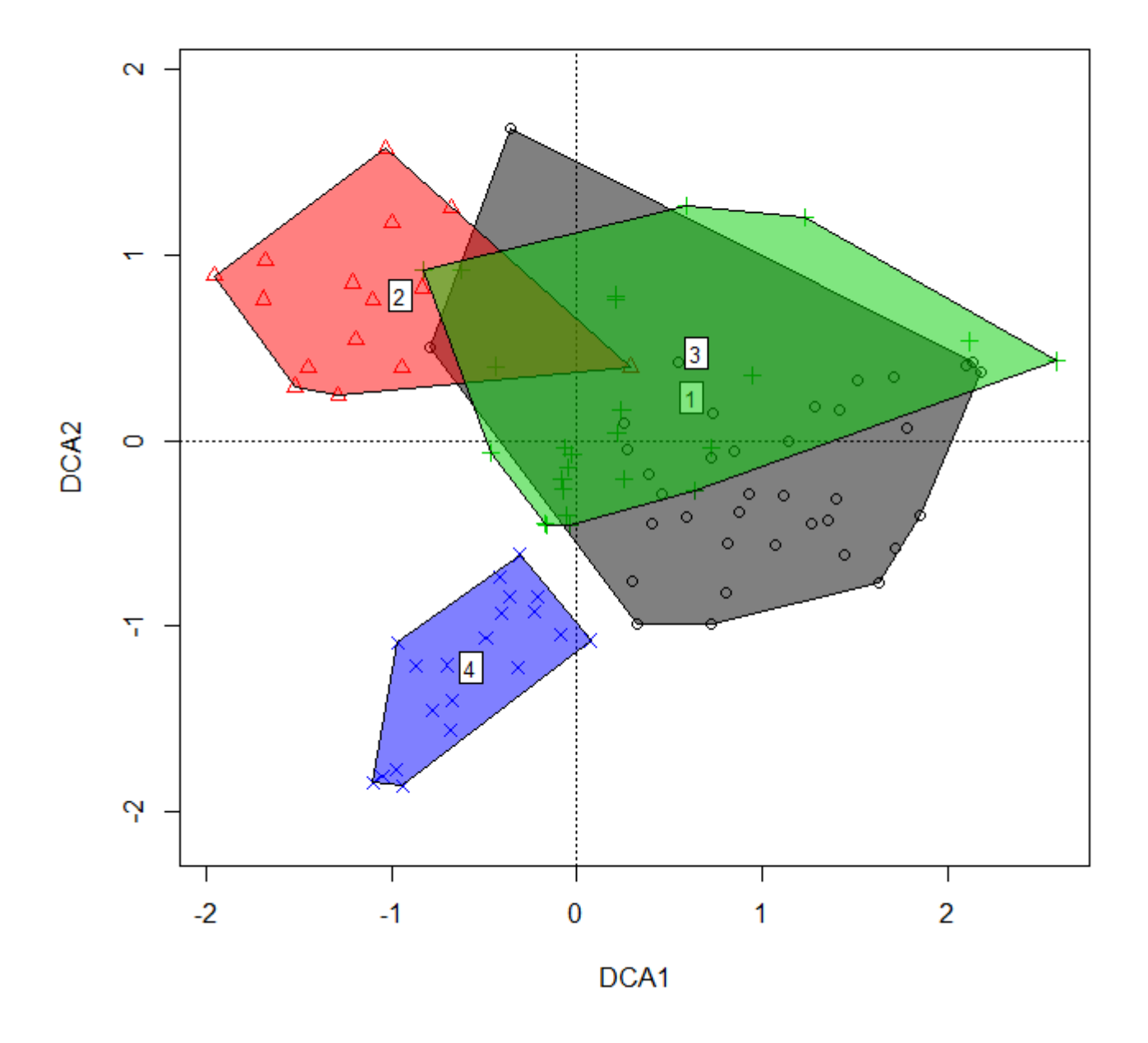

Note that setting  $label = TRUE$  also draws group labels, but this time not in the centroids of all the plots, but in centroids of plots which are part of envelope margin (that's why their position differs from spiderplot figure above)

#### <span id="page-11-0"></span>**ordicenter (custom function)**

Adds labels into the group centroids. This can be usefull if you want to draw only the group centroids, not the envelopes or spiderplots (using ordihull or ordispider). Custom function (definition [here](https://anadat-r.davidzeleny.net/doku.php/en:customized_functions:ordicenter)), with code heavily borrowing from ordispider function in vegan, with the same arguments check ?ordispider for more details.

The function can be sourced from [here](https://anadat-r.davidzeleny.net/doku.php/en:customized_functions:ordicenter) in the following way:

#### **[source](http://stat.ethz.ch/R-manual/R-devel/library/base/html/source.html)**

('http://www.davidzeleny.net/anadat-r/doku.php/en:customized\_functions:ordic enter?do=export\_code&codeblock=0')

Draw plain ordination diagram with group numbers as centroids:

```
ordiplot (DCA, display = 'si', type = 'n')
ordicenter (DCA, groups = env.col = 'red', cex = 2)
```
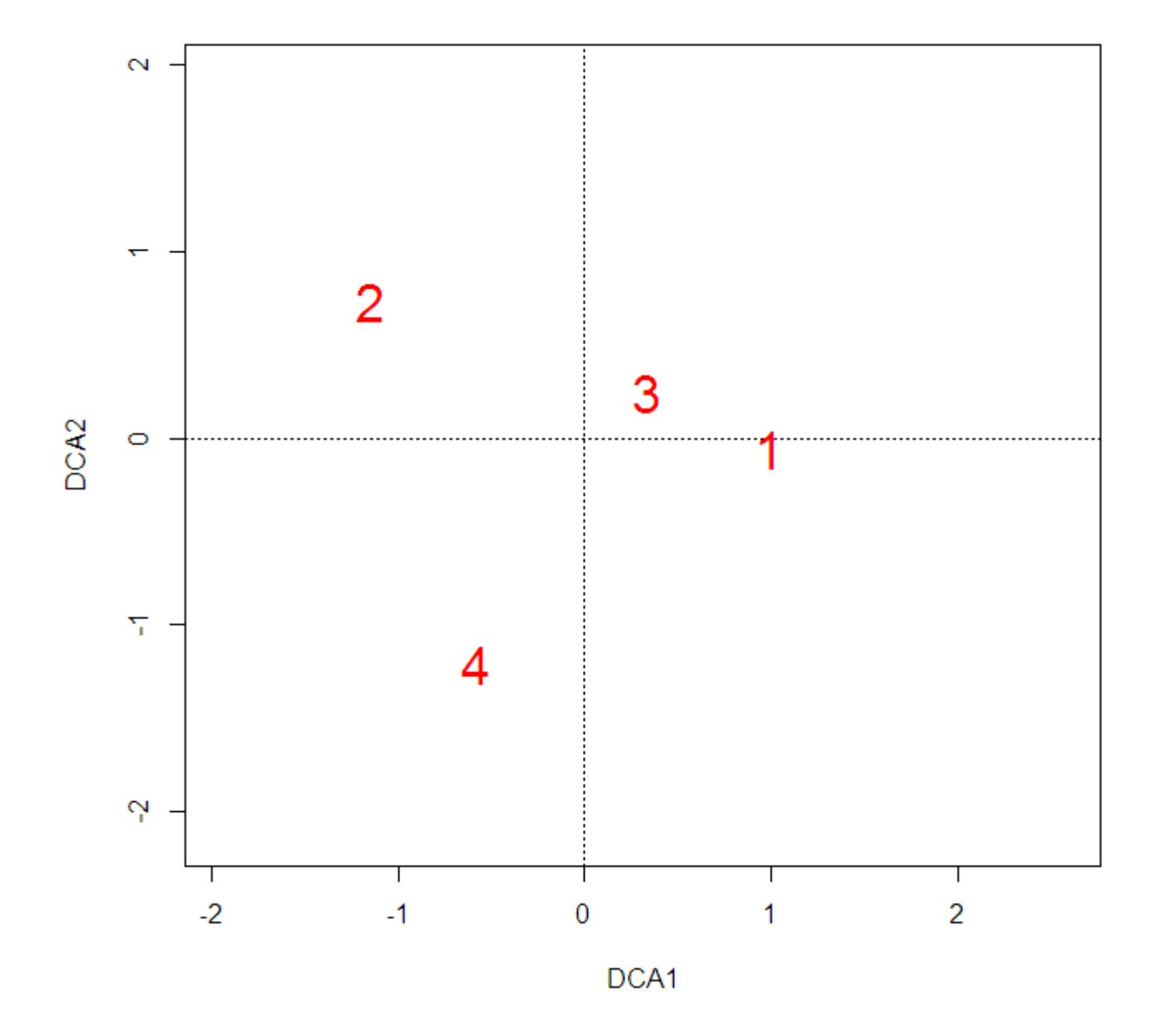

And a bit more advanced visualization - the size of the label is proportional to number of samples in the group, and labels differ by color:

```
ordiplot (DCA, display = 'si', type = 'n')
scaling.parameter <- as.vector (table (env.data$GROUP))/max (as.vector
(table (env.data$GROUP)))
for (i in 1:length (unique (env.data$GROUP)))
```

```
Last update: 2017/10/11
                            20:36 en:indirect_ordination_viz https://anadat-r.davidzeleny.net/doku.php/en:indirect_ordination_viz?rev=1487142705
```

```
 ordicenter (DCA, groups = env.data$GROUP, show.groups = i, col = i, cex =
4*scaling.parameter[i])
```
(Note: the scaling.parameter simply calculates number of samples within each group (using function table, with output transormed into vector), and standardize these values between 0 and 1 by dividing them by the size of largest group. This scaling is in the next step (function ordicenter) used to multiply the maximum size (here 4) of the label in the argument cex to resize the centroid label.)

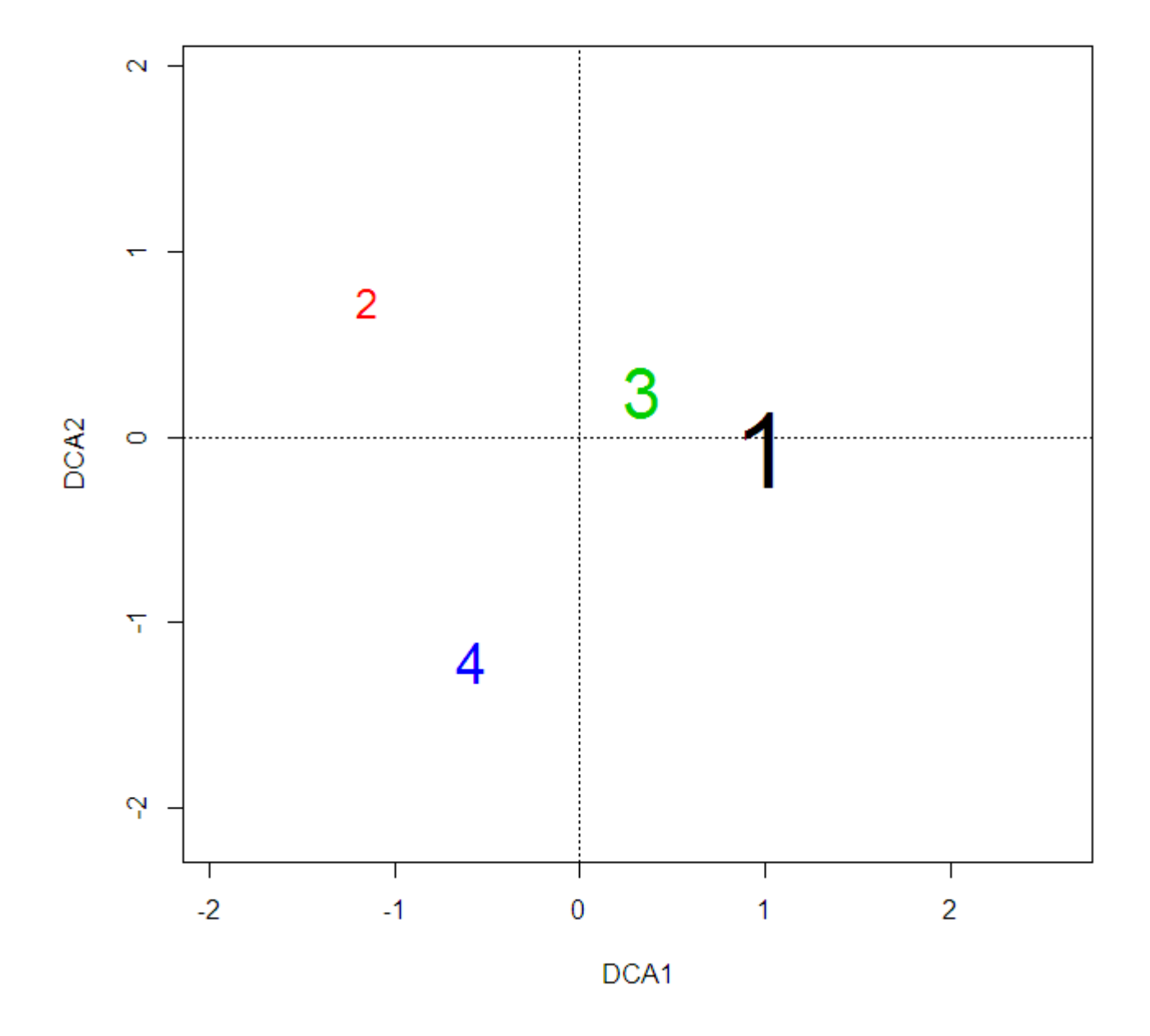

#### <span id="page-13-0"></span>**ordiarrows (library vegan)**

This functions adds the arrows connecting the samples in certain order within a group. In case of Vltava data, this can be used to visualize the direction, in which changes the composition of vegetation along the transect going from the bottom of the valley (wet alluvial forest) toward the upper part of the valley (in either dry habitats on southern slopes or mesic habitats on northern

slopes).

```
ordiplot (DCA, display = 'si', type = 'n')
ordiarrows (DCA, groups = env.data$TRANSECT, order.by = env.data$ELEVATION,
startmark = 1, label = TRUE, length = .1)
```
Note the meaning of the arguments (there are several other coding options how to specify which samples belongs to which arrow and how to sort the order of samples within the groups):groups specifies samples belonging to the same group, which will be drawn by one arrow; order specifies the variable used to define the order of samples how they will be drawn within the arrow<sup>3</sup>; label defines whether the label with the group number should be drawn at the beginning of the arrow, and length is a specific argument which modified the behaviour of arrows, the underling function actually drawing the arrows (namely it makes the length of the arrow head shorter).

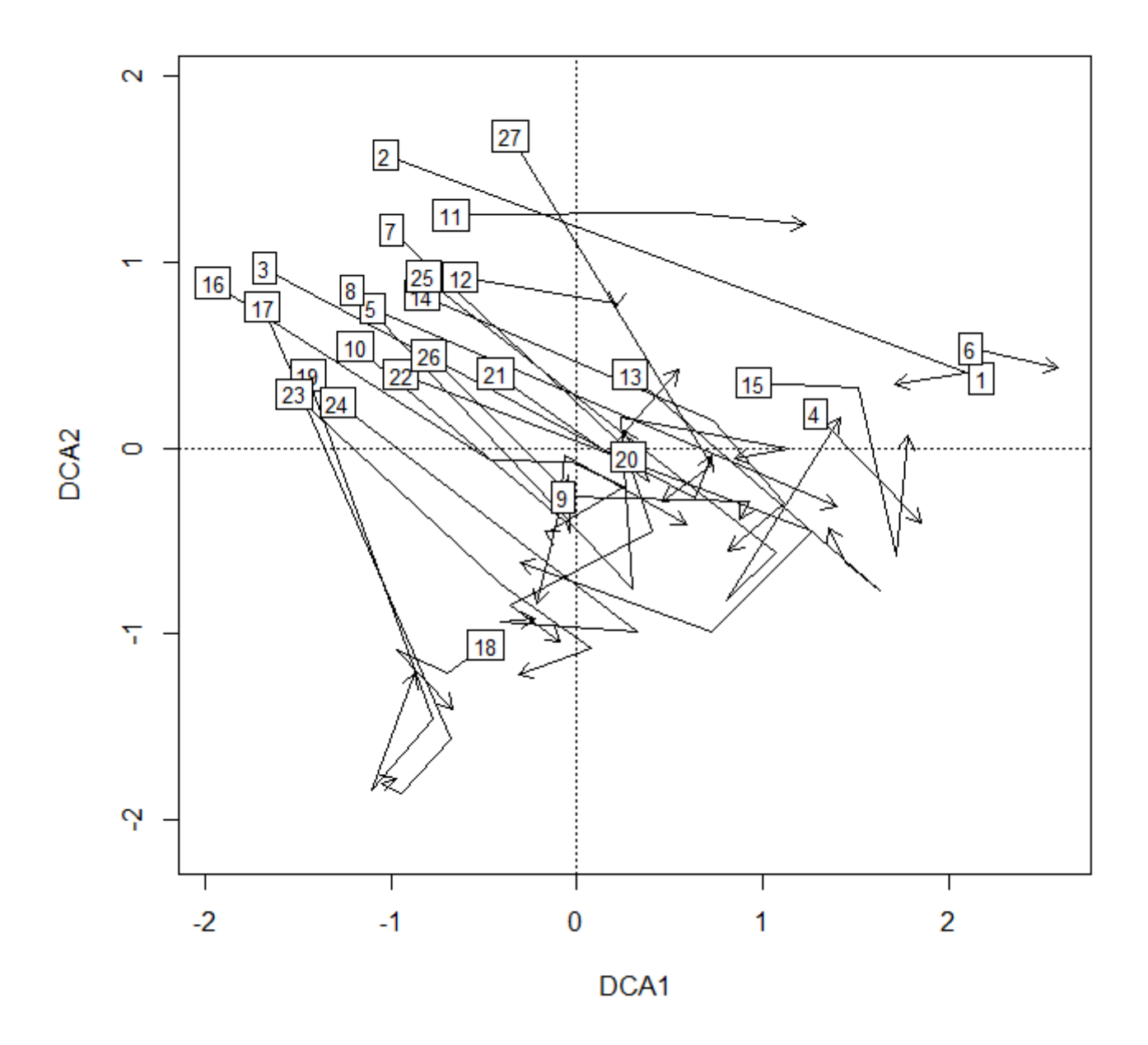

## <span id="page-15-0"></span>**ordirgl (libraries vegan3d and rgl)**

This function creates three dimensional ordination diagrams, which can be rotated by clicking left mouse button and moving, and zoomed in and out by the mouse wheel.

**[library](http://stat.ethz.ch/R-manual/R-devel/library/base/html/library.html)** (vegan3d) ordirgl (DCA)

 $\mathscr{F}$ Fix Me! $)^4$ 

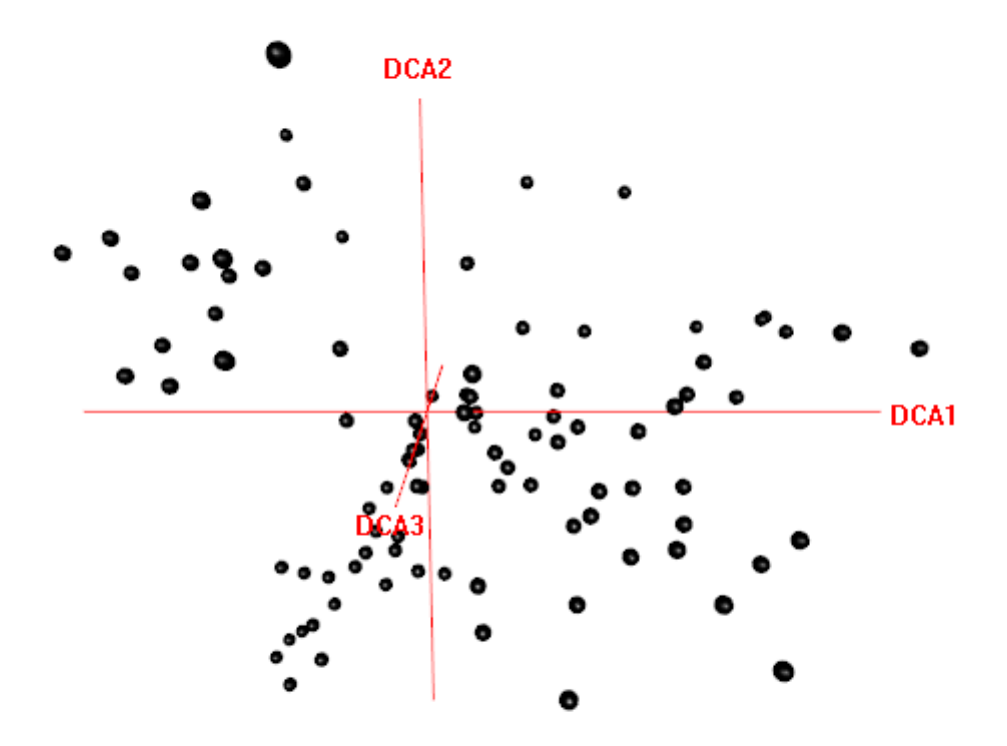

#### <span id="page-15-1"></span>**orglspider (library vegan3d and rgl)**

3D spider plot.

orglspider (DCA, groups = env.data\$GROUP)

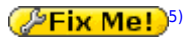

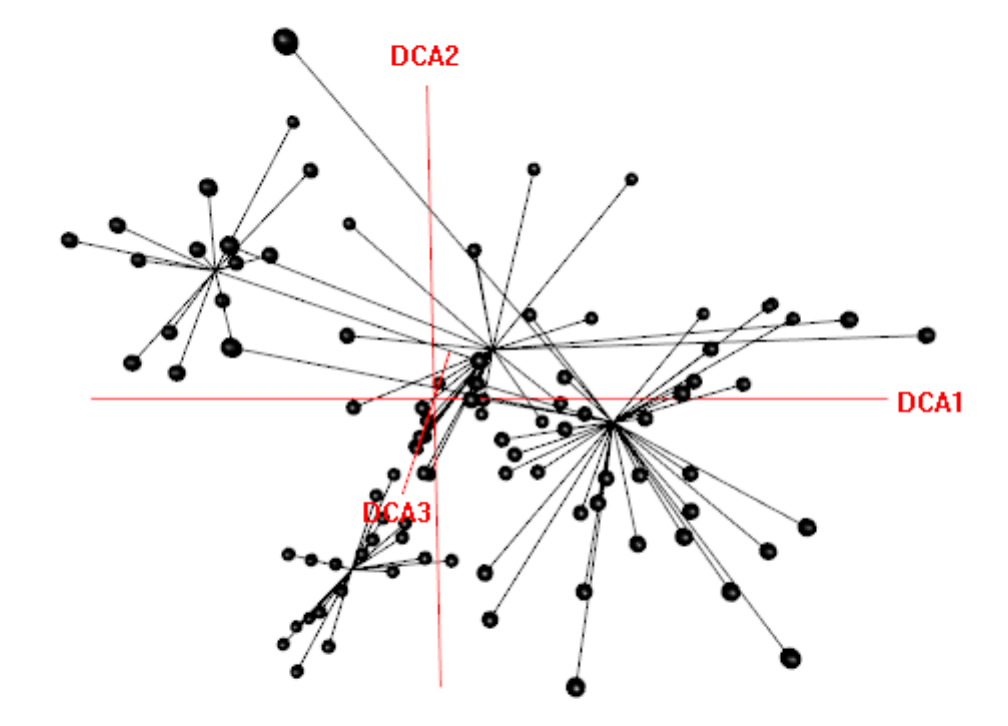

### <span id="page-16-0"></span>**orglhull (needs to be defined, requires library geometry)**

Install library geometry first, if not yet done:

[install.packages](http://stat.ethz.ch/R-manual/R-devel/library/utils/html/install.packages.html) ('geometry')

The definition of the function (author D. Zelen??, fix for R version 2.15.0 introduced by [Paolo Piras\)](http://host.uniroma3.it/laboratori/paleontologia/Piras_vert.htm) can be found here: [orglhull.](https://anadat-r.davidzeleny.net/doku.php/en:customized_functions:orglhull)

And here is how to use it:

orglhull (DCA, groups = env.data\$GROUP)

 $(F$ Fix Me! $)^6$ 

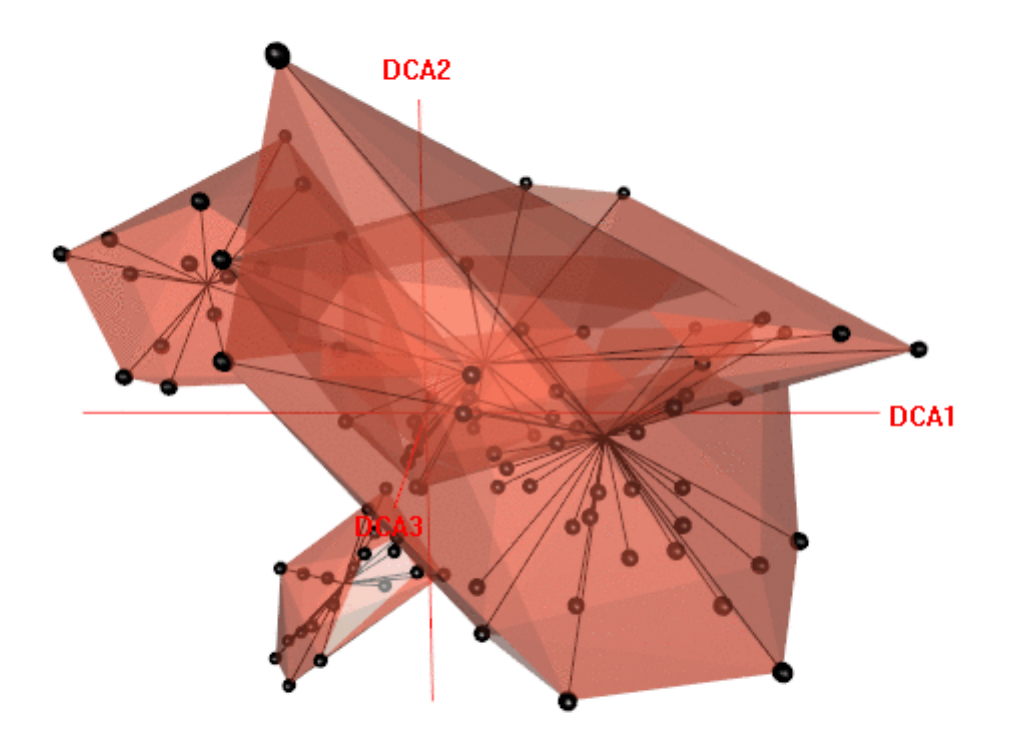

#### [1\)](#page--1-0)

But you will need to calculate the whole analysis in CANOCO.

#### [2\)](#page--1-0)

Note that functions for drawing 3D ordination diagrams have been moved from vegan to a new package vegan3d - the reason according to this [message from Jari Oksanen](http://r.789695.n4.nabble.com/vegan-moved-to-GitHub-and-vegan-2-2-0-is-coming-are-you-ready-td4696907.html) is that these function caused troubles with running or even installing vegan on some platforms, so to separate them was good for stability of vegan.

#### [3\)](#page--1-0)

In the specific case of this data it is important, since the samples in the table are sorted according to the order they have been collected in the field; I started in the upper part of the valley and go down, making the vegetation plots; than, once at the bottom, I have chosen locality of another transect and started to climb up, making the vegetation plots. Hence once the plots starts at the upper part of the transect, another time at the bottom...

#### [4\)](#page--1-0) , [5\)](#page--1-0) , [6\)](#page--1-0)

This figure is using the previous vltava dataset.

Permanent link: **[https://anadat-r.davidzeleny.net/doku.php/en:indirect\\_ordination\\_viz?rev=1487142705](https://anadat-r.davidzeleny.net/doku.php/en:indirect_ordination_viz?rev=1487142705)**

Last update: **2017/10/11 20:36**